# **apt-cacher-ng : Proxy cache pour APT**

- Objet : Installation, configuration et utilisation du proxy apt-cache-ng
- Niveau requis : [débutant,](http://debian-facile.org/tag:debutant?do=showtag&tag=d%C3%A9butant) [avisé](http://debian-facile.org/tag:avise?do=showtag&tag=avis%C3%A9)
- Commentaires : Si vous avez plusieurs installations de Debian et que vous ne voulez pas retélécharger les même paquets à chaque fois.
- Débutant, à savoir : [Utiliser GNU/Linux en ligne de commande, tout commence là !.](http://debian-facile.org/doc:systeme:commandes:le_debianiste_qui_papillonne)  $\ddot{\mathbf{\Theta}}$
- $\bullet$  Suivi : .
	- © Création par **&**captnfab 01/03/2014
	- $\circ$  Testé par  $\bullet$  [captnfab](http://debian-facile.org/utilisateurs:captnfab) le 01/07/2014
- Commentaires sur le forum  $:$  [ici](https://debian-facile.org/topic-8546-wiki-apt-cache-ng-un-proxy-pour-les-miroirs-debian-page-1.html)  $<sup>1</sup>$ </sup>

### **Introduction**

**apt-cache-ng** est un serveur proxy cache dédié aux paquets Debian.

Les multiples installations de Debian (et les outils de construction des paquets) ont besoin de télécharger les mêmes paquets à plusieurs reprises. Aussi, pour accélérer le processus et gagner de la bande passante il est recommandé de mettre en place un serveur proxy dédié aux paquets Debian.

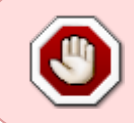

Comme tout serveur proxy, si vous décidez de le mettre sur une des machines de votre réseau, assurez-vous que celle-ci soit en marche à chaque fois que vous essayez de faire une mise à jour/installation depuis une de vos Debian.

## **Installation**

Tout simplement :

apt-get update && apt-get install apt-cacher-ng

## **Configuration**

#### **Sur le serveur**

- Par défaut, le serveur écoutera sur le port 3142 de la machine, sur toutes les interfaces, ipv4 ou ipv6. Cela peut être changé en éditant le fichier /etc/apt-cacher-ng/acng.conf.
- Le miroir Debian utilisé par le proxy est à indiquer dans le fichier /etc/apt-cacherng/backends\_debian

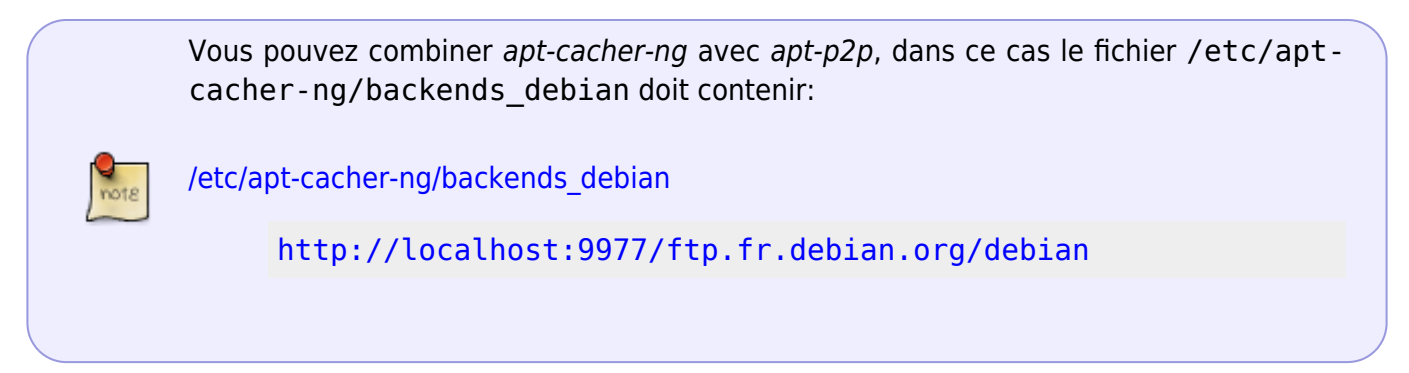

### **Sur les machines clientes**

Pour l'utiliser, il suffit de rajouter dans chaque installation (chroots / conteneurs compris) le fichier suivant dans le répertoire /etc/apt/apt.conf.d/00proxy.

[/etc/apt/apt.conf.d/00proxy](http://debian-facile.org/_export/code/doc:reseau:apt-cacher-ng?codeblock=2)

Acquire::http::Proxy "http://127.0.0.1:3142";

En remplaçant 127.0.0.1 par l'adresse de la machine faisant tourner apt-cacher-ng.

### **Voir aussi**

• [apt-p2p](http://debian-facile.org/doc:reseau:apt-p2p) Un client apt peer-to-peer pour délester les serveurs Debian

#### [1\)](#page--1-0)

N'hésitez pas à y faire part de vos remarques, succès, améliorations ou échecs !

From: <http://debian-facile.org/> - **Documentation - Wiki**

Permanent link: **<http://debian-facile.org/doc:reseau:apt-cacher-ng>**

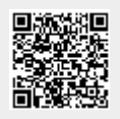

Last update: **04/08/2015 17:42**